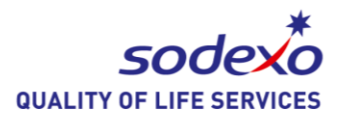

The key to any successful marketing tool is to captivate your participants and make them coming back for more. Text Feedback gives your participants the opportunity to send a personal message to a big screen that can be displayed for everyone to see.

myDtxt Text Feedback application is also a great tool to keep your audience engaged and interested. This app allows you to display questions, answers and comments on the screens in your resident or retail dining locations.

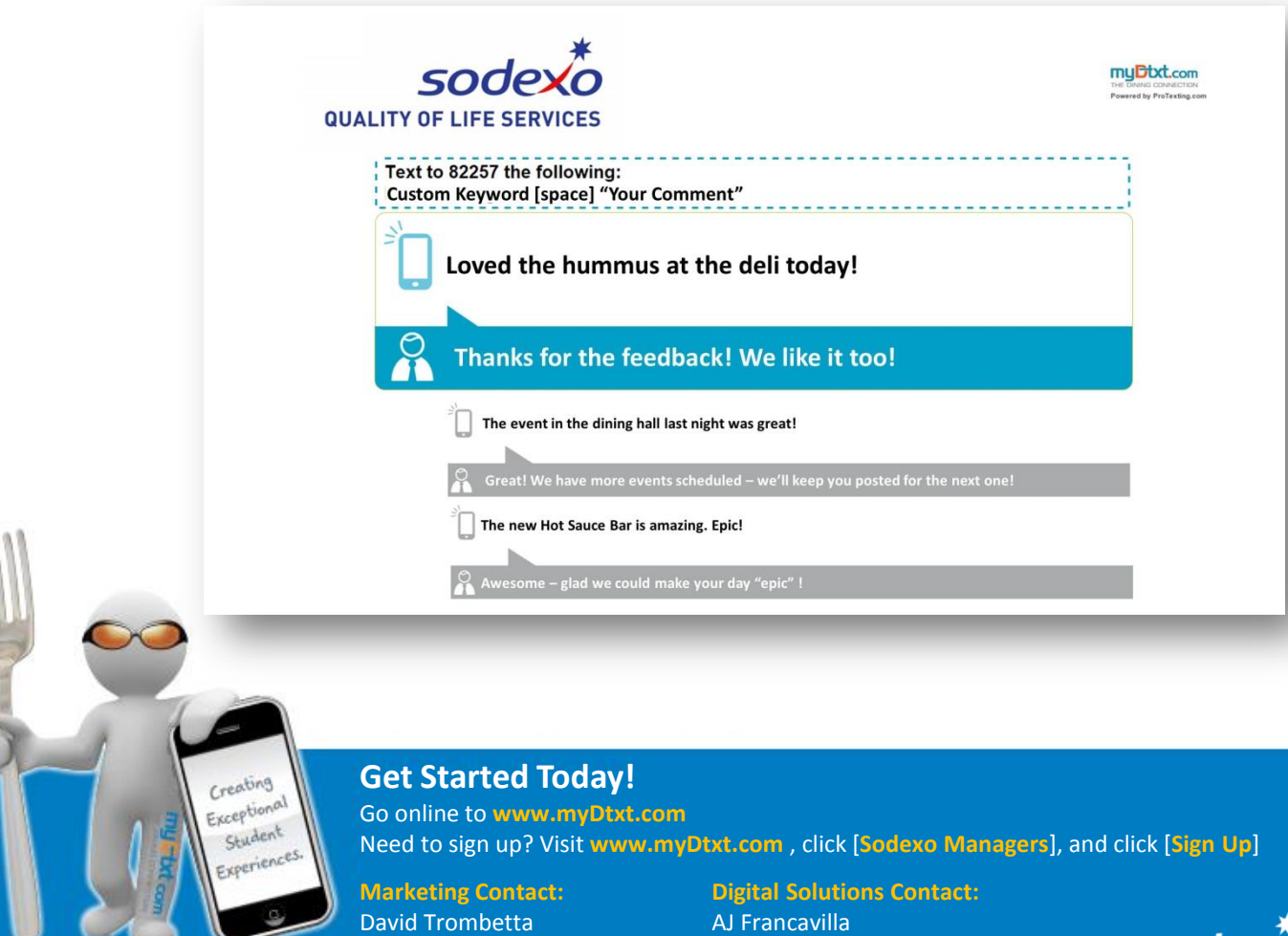

Alfonso.Francavilla@sodexo.com

716.932.2903

David.Trombetta@sodexo.com

831-206-5723

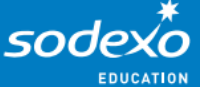

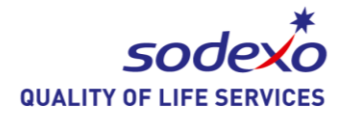

Necessary Hardware:

- Adfotain/iAdea XMP with Network Access
	- Or SCALA / Digital Signage system capable of displaying a website
- Digital Screen

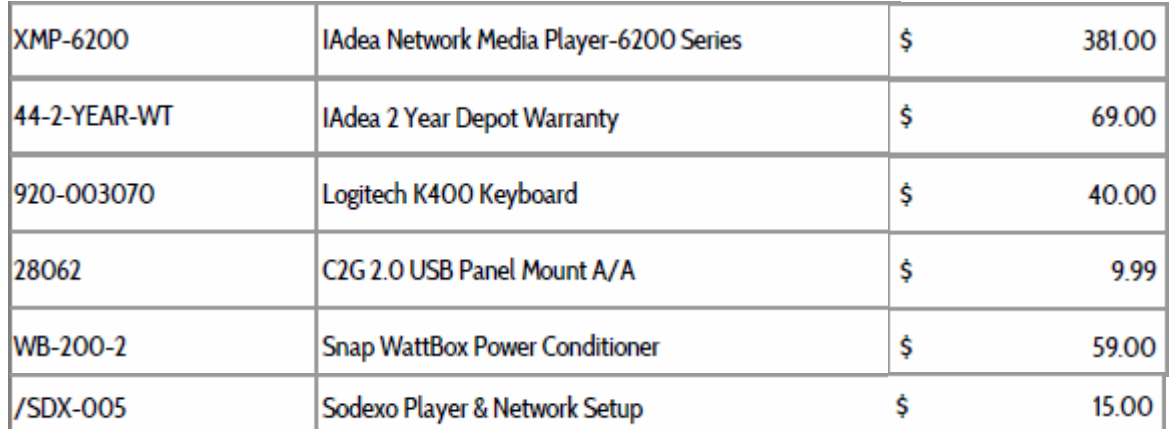

Order a Text Feedback player through ProMotion by completing the Digital Content Delivery Survey [http://www.sodexosurveys.com/f/84630/2](http://www.sodexosurveys.com/f/84630/2938/) [938/](http://www.sodexosurveys.com/f/84630/2938/)

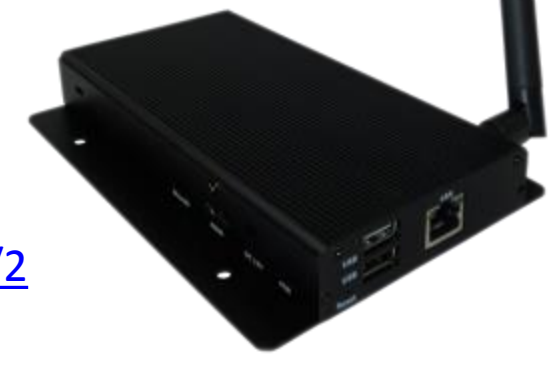

If you already have a Sodexo SCALA system in place or other existing hardware please contact [Alfonso.Francavilla@sodexo.com](mailto:Alfonso.Francavilla@sodexo.com) and we can provide guidance on how to integrate Text Feedback on your system.

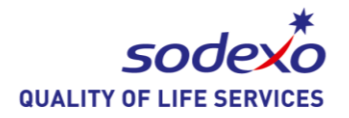

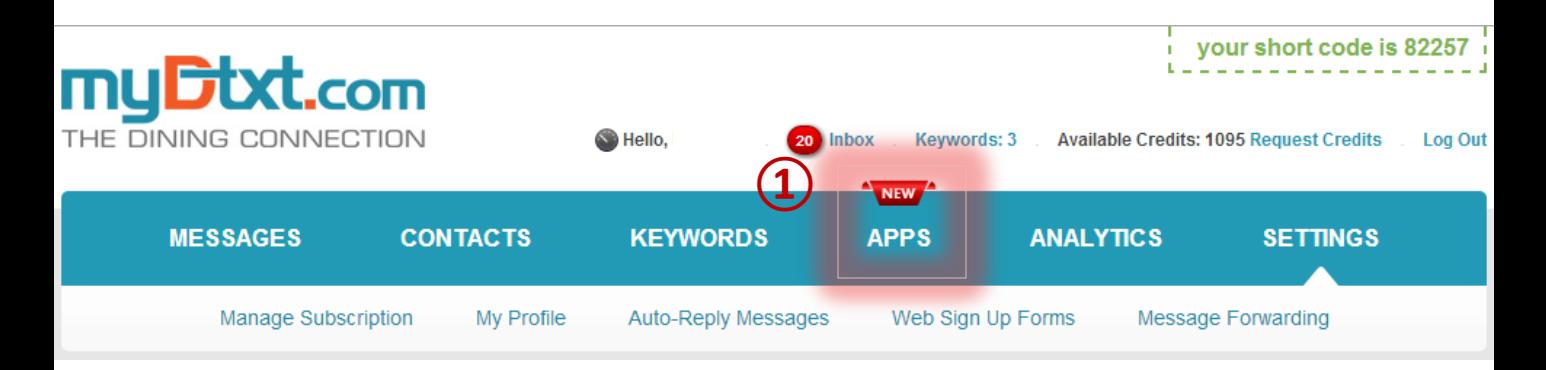

#### **MyDtxt.com Market**

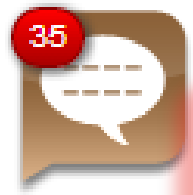

#### Text Feedback \$20 /Mo

myDtxt Text Feedback application is also a great tool to keep you audience engaged and interested.

 $\left( 2\right)$ **Activate** 

Once you are logged in you can simply click "Apps" and browse the myDtxt.com marketplace.

Some Apps are not preferred by Sodexo so please check with your local marketing representative for more information.

Once activated, the Text Feedback module page will allow you to create your "Text Feedback" campaign.

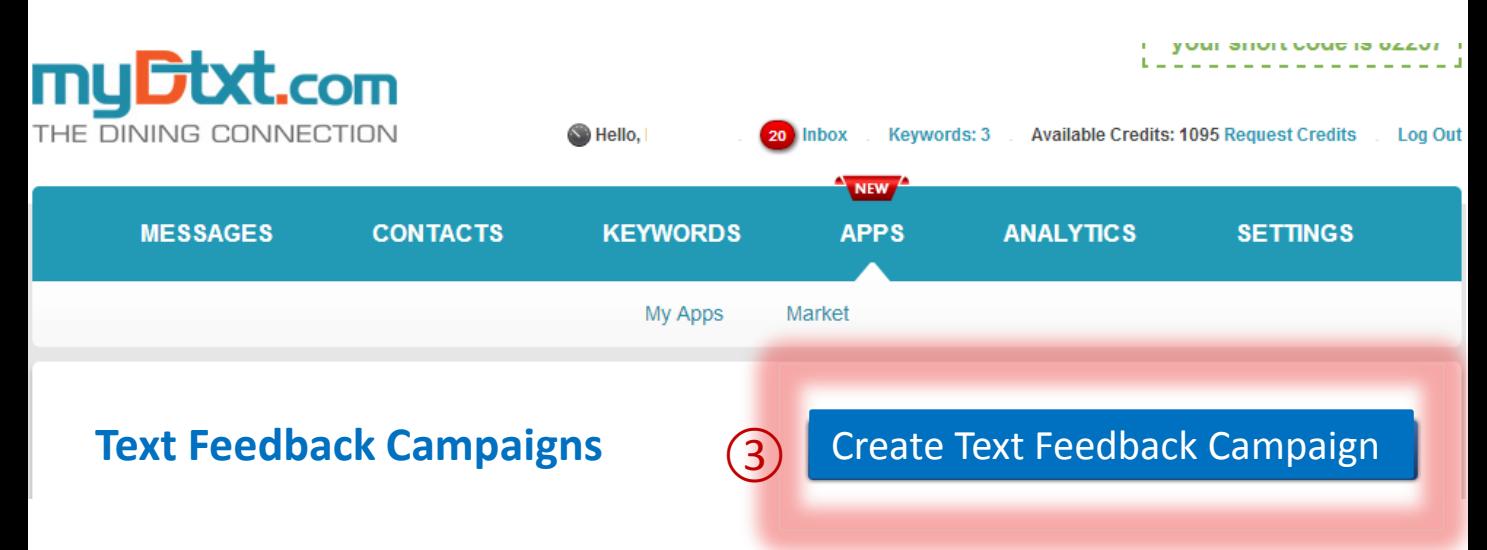

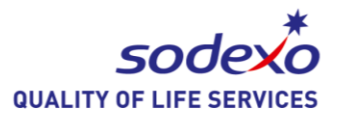

Select a keyword from the drop down menu a) Set up a new keyword for each dining location or if you are requesting feedback for a specific event, promotion, cuisine, etc. Each account is pre‐assigned 3 keywords. b) Use a consistent naming convention for keywords. i.e. i. Resident dining: DrakeFeedback, HinsonFeedback, **ScottFeedback** ii. Event feedback: GlobalChefFeedback, EvexiaEvent Feedback iii. Menu item feedback: GreekPitaFeedback, TatorTotBarFeedback \*\*KEYWORDS CANNOT CONTAIN SPACES\*\* **New Text Feedback Campaign** « back to list **Campaign Details Campaign Logo** Keyword<sup>\*</sup> Current logo: N/A **①** Upload logo Choose a keyword **④** Choose File | No file chosen Add Keyword Accepted file types: jpg, jpeg, png, bmp, gif. Campaign nan • Recommended logo dimensions: Can be the same max width: 300px max height: 90px as your keyword Number of Feedback Messages in Live Feed \*  $30 \rightarrow$ Rating mandatory You can elect to have a 5 Star **③** Yes Rating system or to allow **⑤Save** customers to simply comment without a rating. Recommendation: Set to "No"

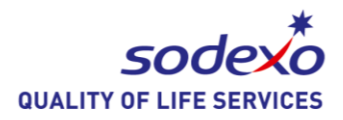

#### **Text Feedback Campaigns**

#### Create Feedback Campaign

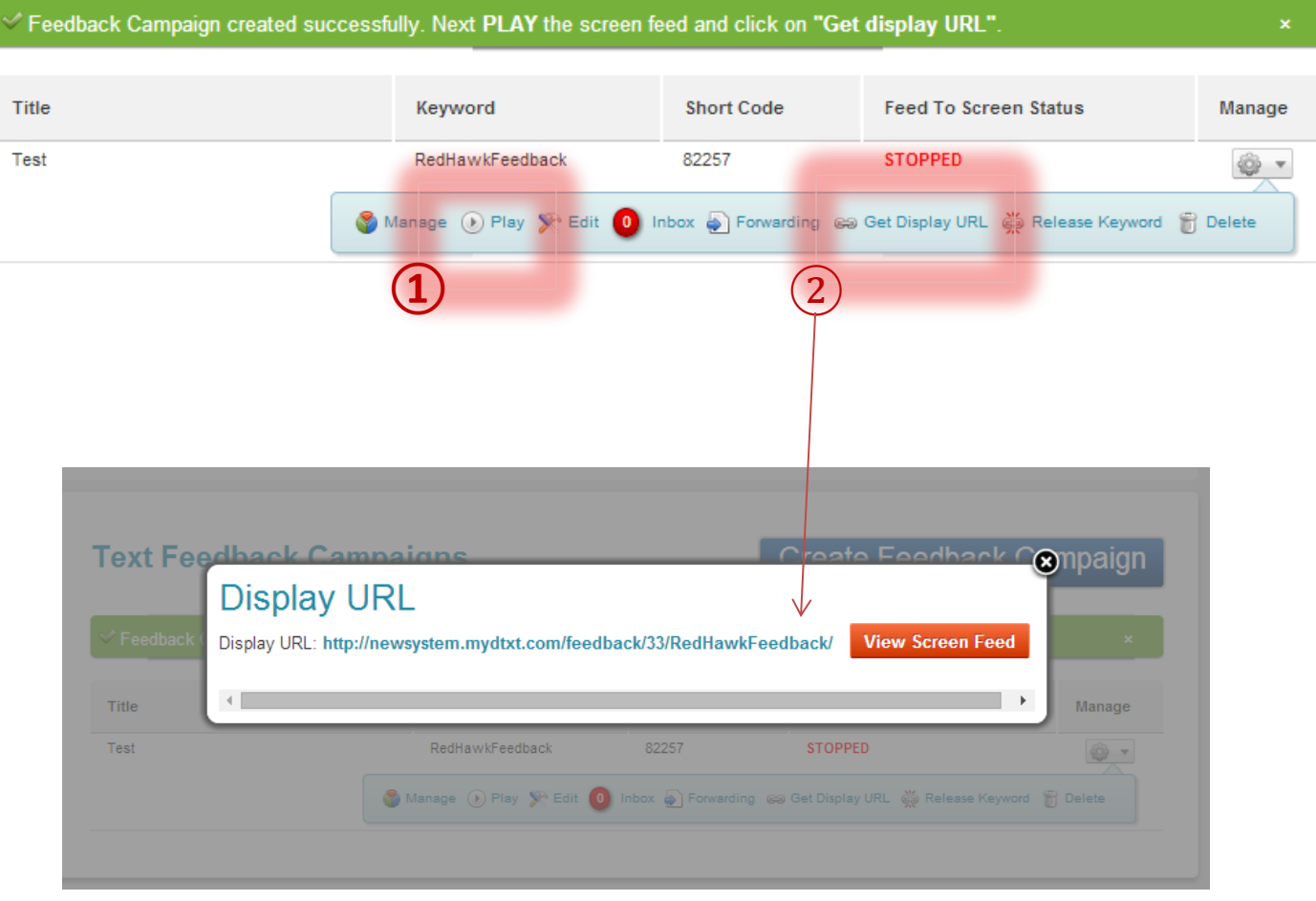

After clicking [PLAY] you will need to click on [Get display URL] in order to capture (copy & paste) the link into your Digital Signage media player.

#### 50 **QUALITY OF LIFE SERVI**

### myDtxt [Text Feedback] module

Updating your Sodexo Signage System

Adfotain Manager Express with XMP2400

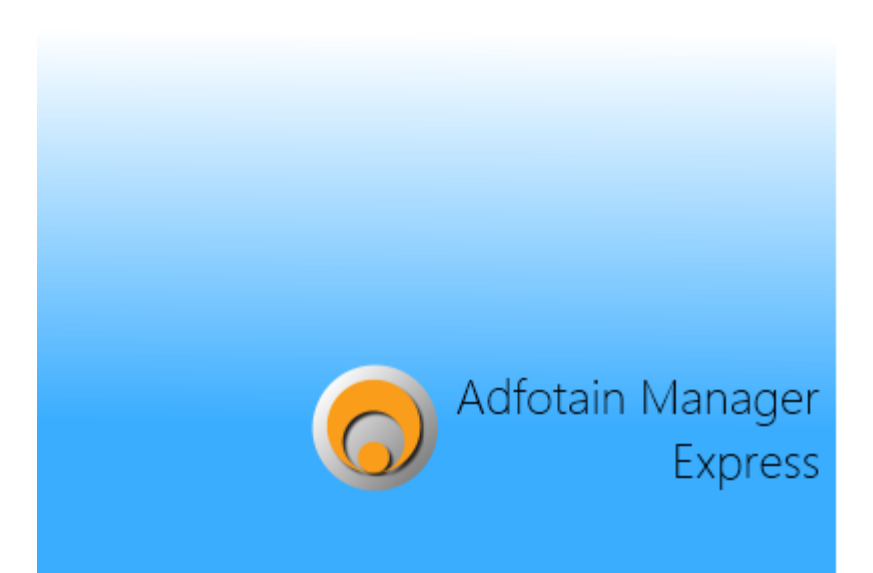

#### SignApps Express with XMP6200

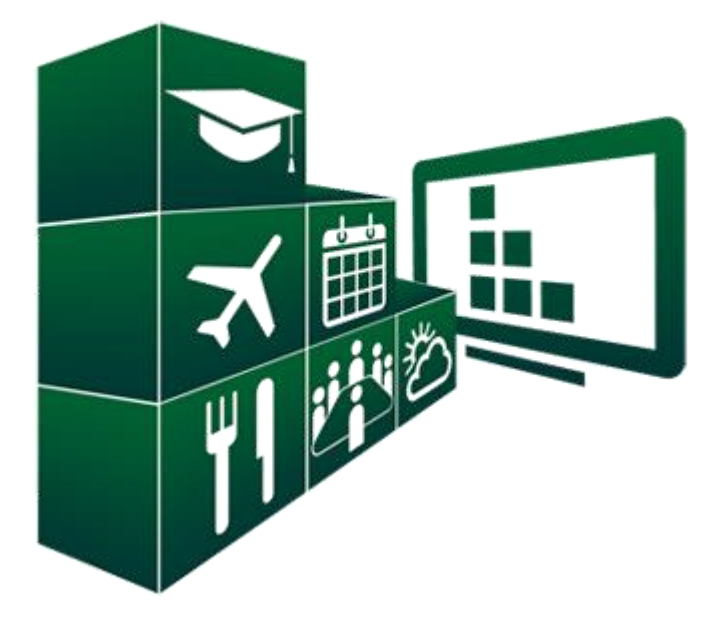

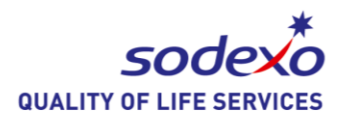

#### **①** Launch Adfotain Manager Express on your local PC

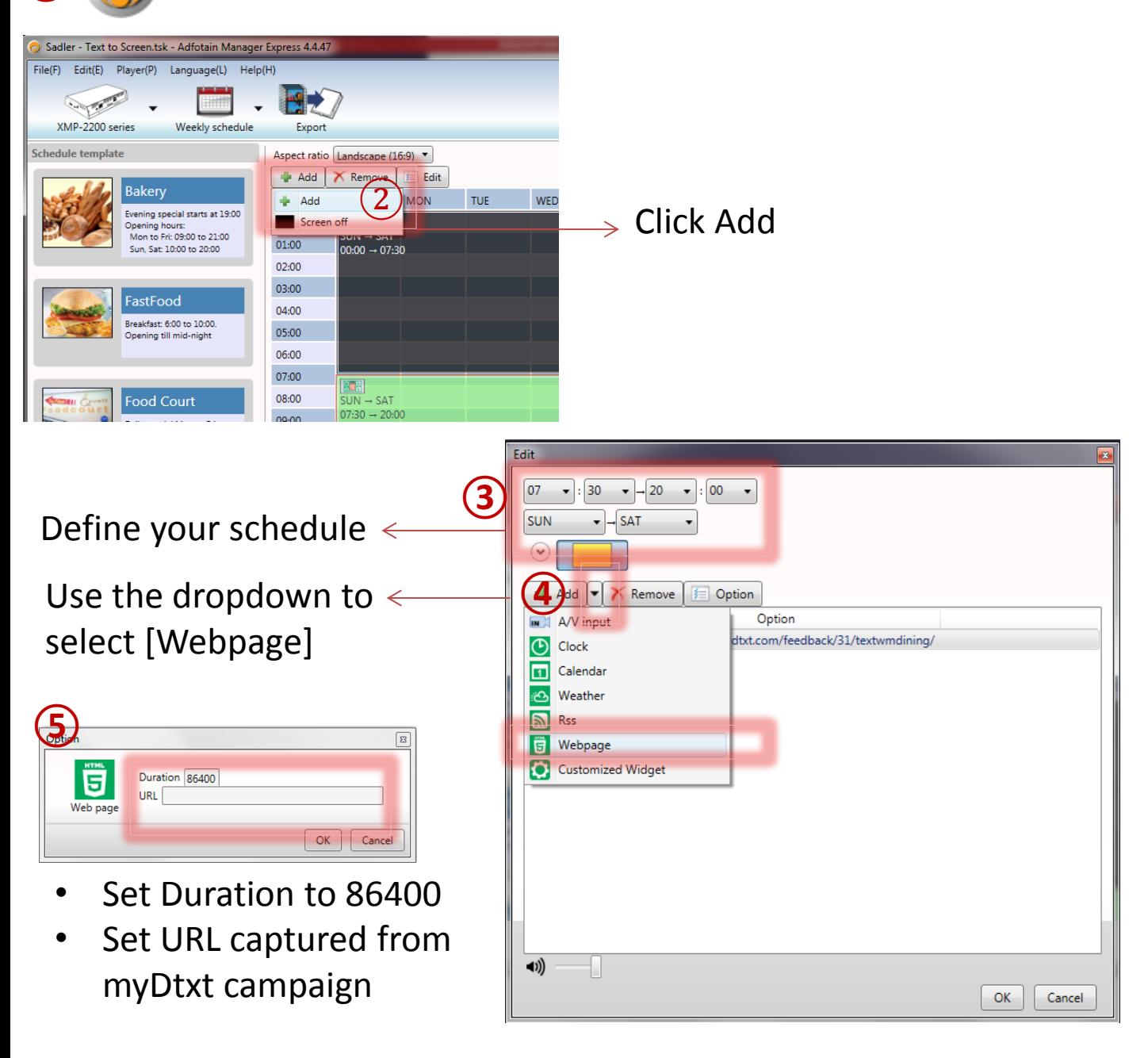

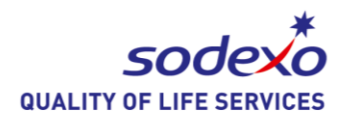

- 0

# myDtxt [Text Feedback] module

Launch SignApps Express on your PC

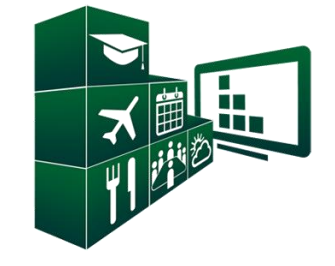

SignApps Expre Language Help

#### Create your playlist

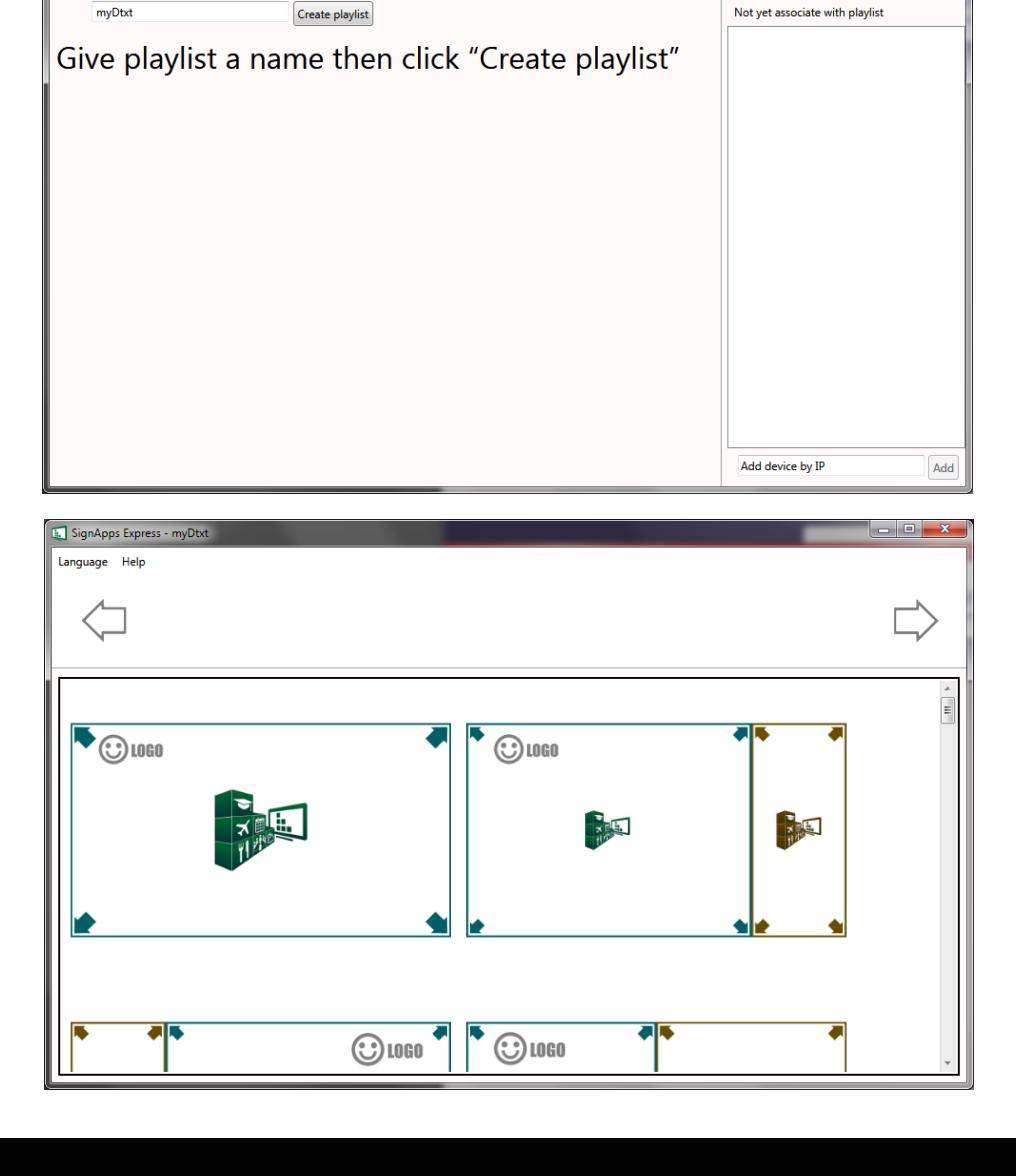

#### Select your template

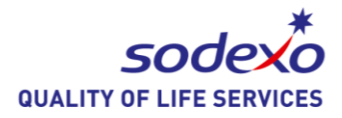

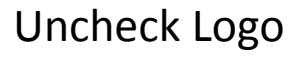

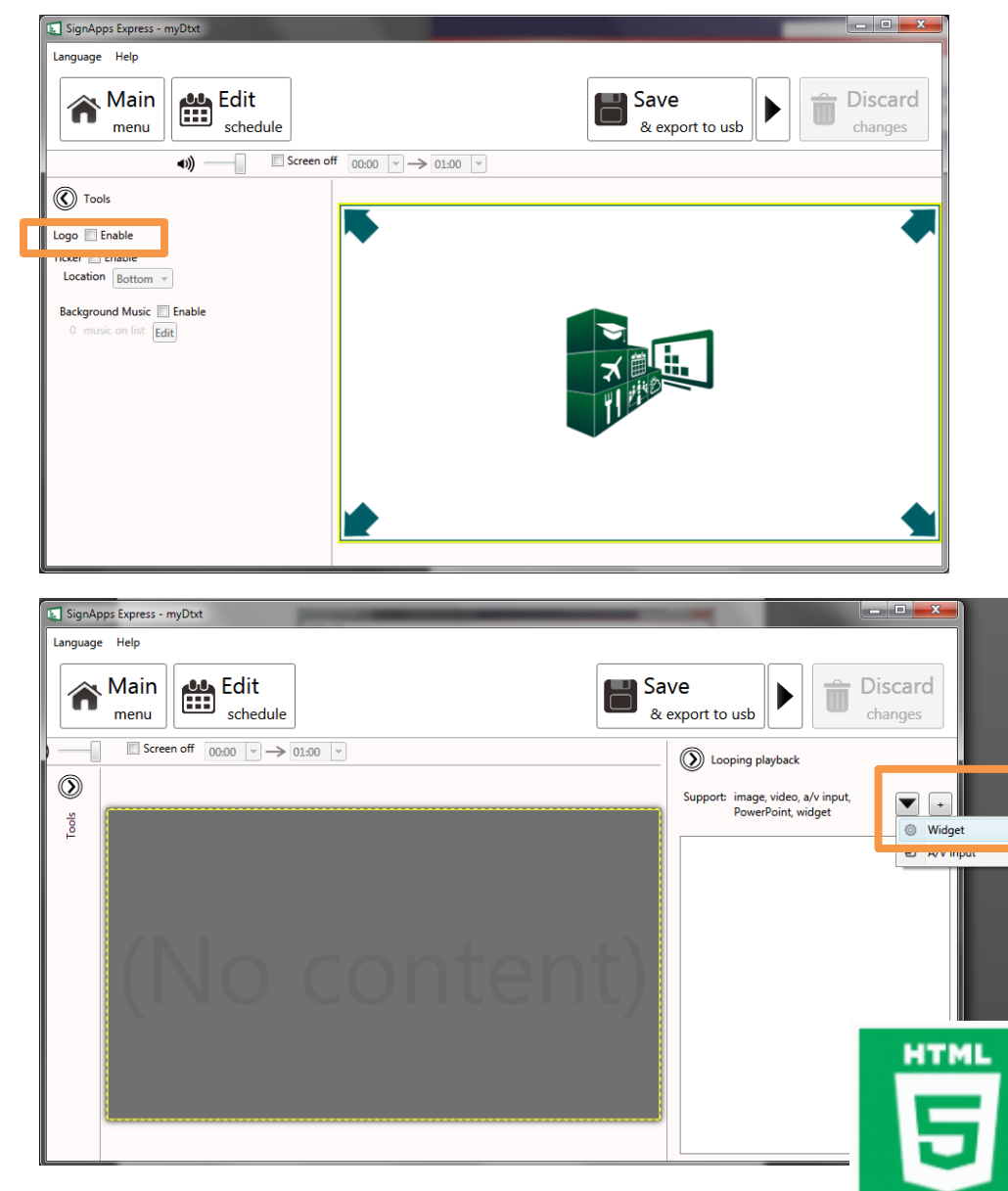

Click [+] Add Widget Select HTML5

webpage.wgt

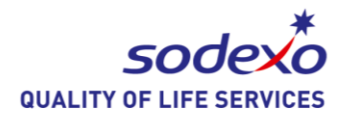

to 86400 or to the amount of seconds your rotation requires. If you are using 30 comments in myDtxt on rotation, you need a minimum of 300 seconds Insert your Text Feedback URL captured earlier

Set the duration

Optionally – you can set a schedule to add alternate content based on day and time of the week

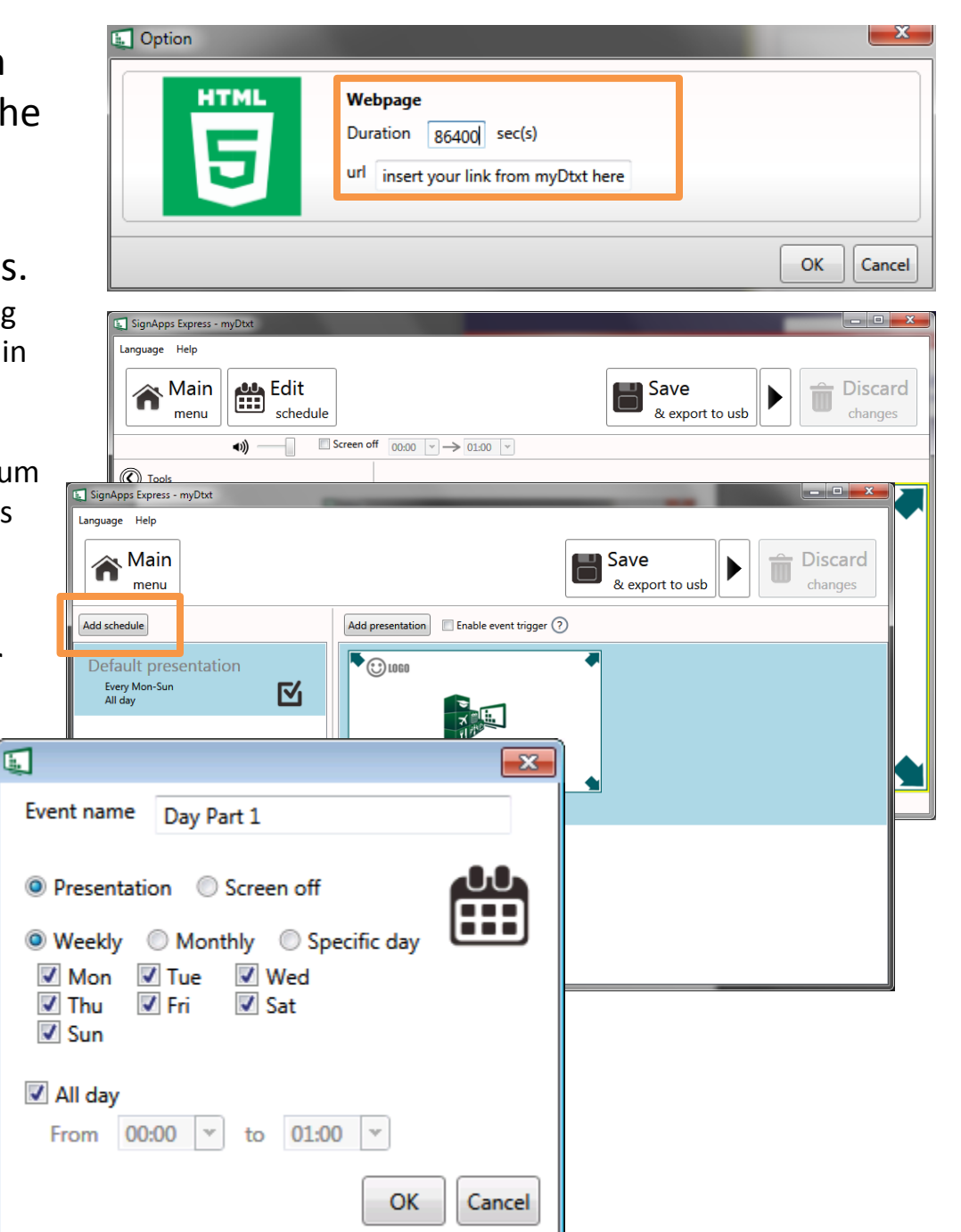

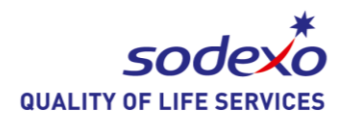

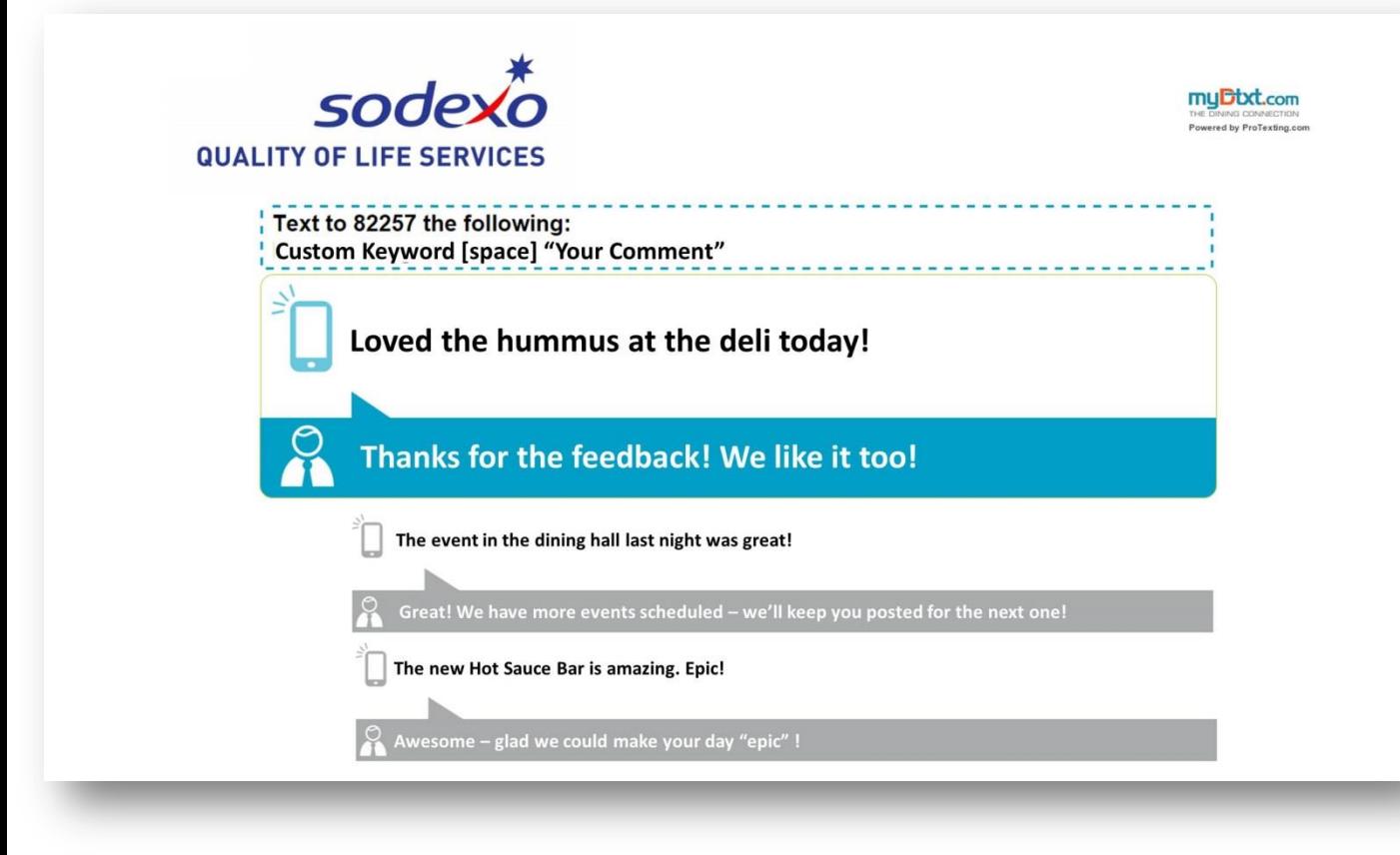

Additional Digital Signage configuration & support is available through our Partners at ProMotion.

Digital Signage & Media Player Support: [sodexodigitalsignage@pro-motion.us](mailto:sodexodigitalsignage@pro-motion.us) (248) 574-0038

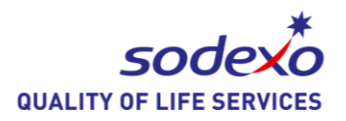

Forwarding messages to your key managers & supervisors is a necessary component of the Text Feedback campaign.

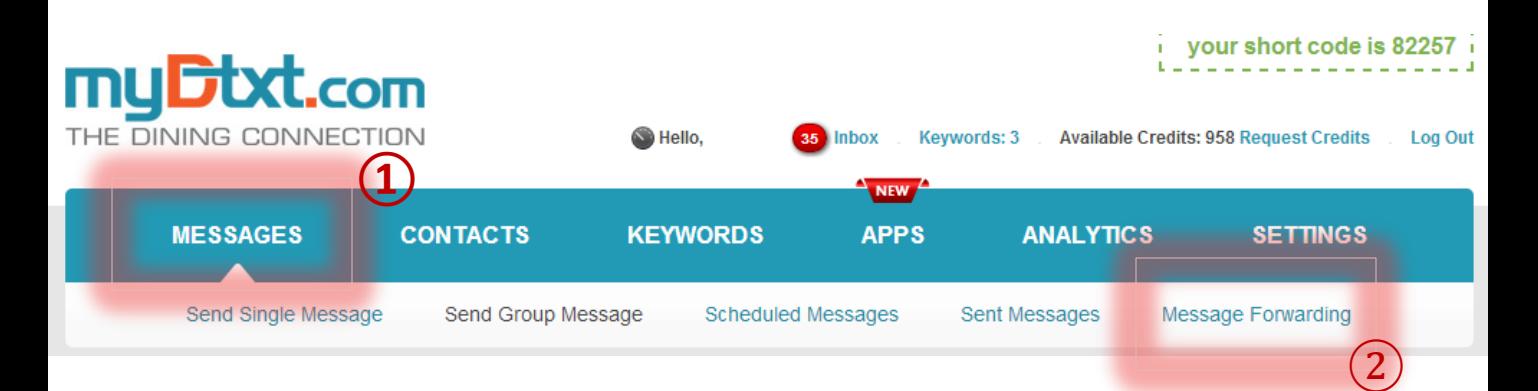

In order to ensure a great Student & Customer Experience the team must make timely replies and content pushes to the screen.

By enabling Message Forwarding by email and by text the team will know what comments are actively being communicated.

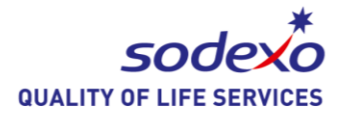

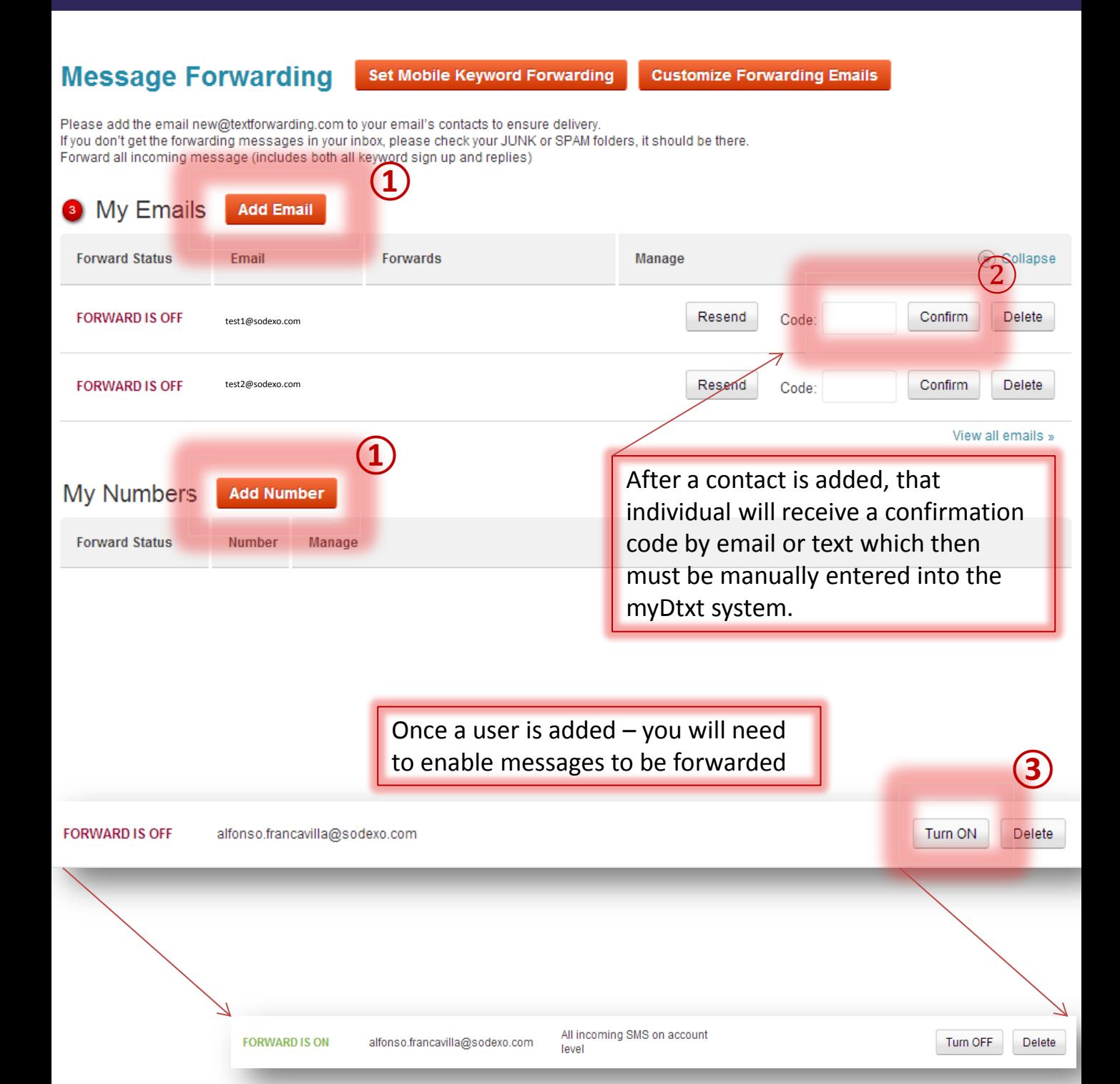

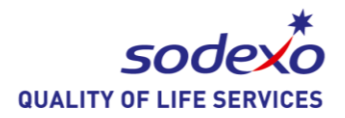

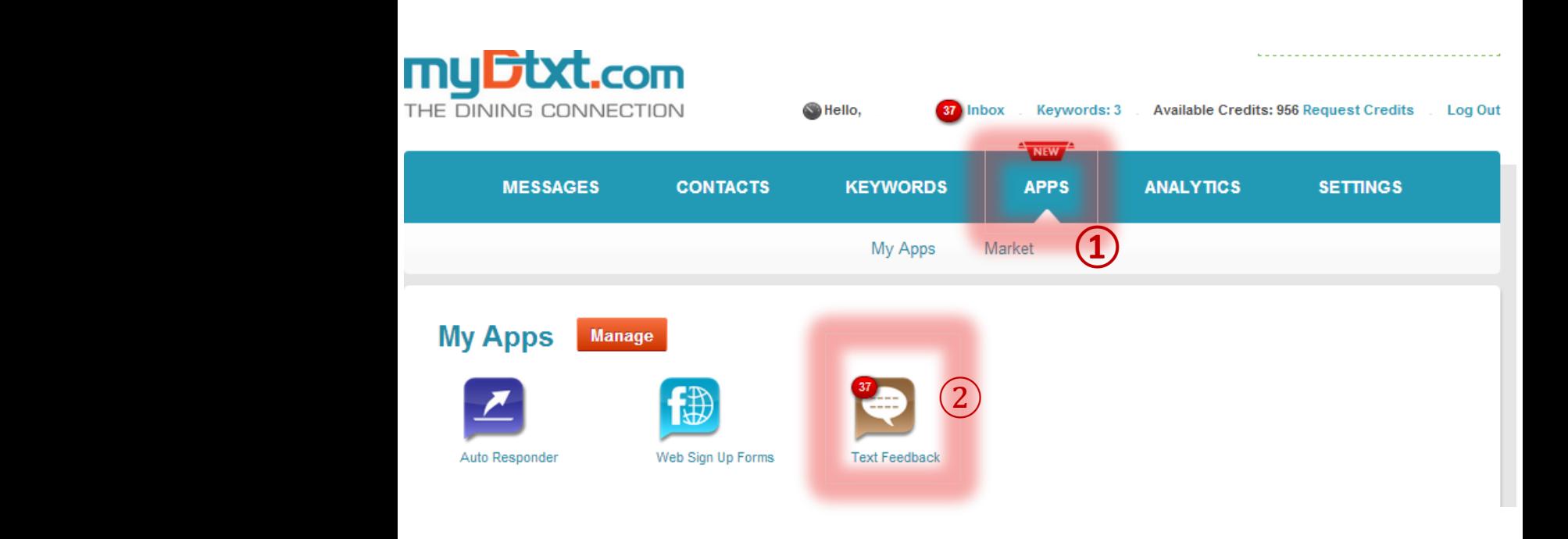

#### **Text Feedback Campaigns**

#### Create Feedback Campaign

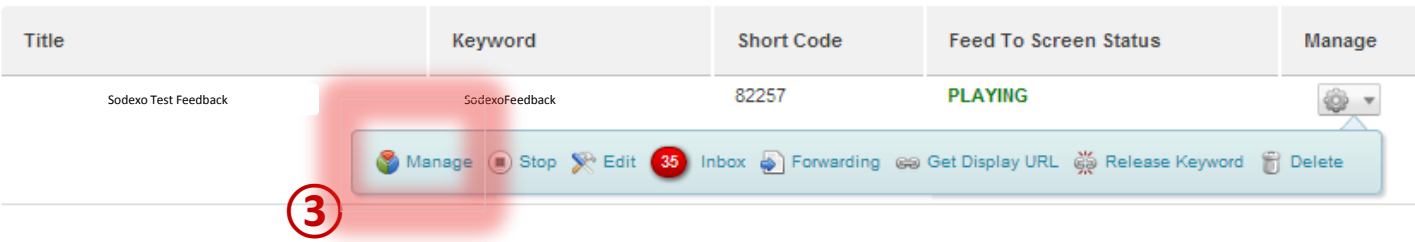

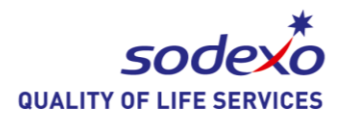

#### **Manage Feedback**

#### « back to list

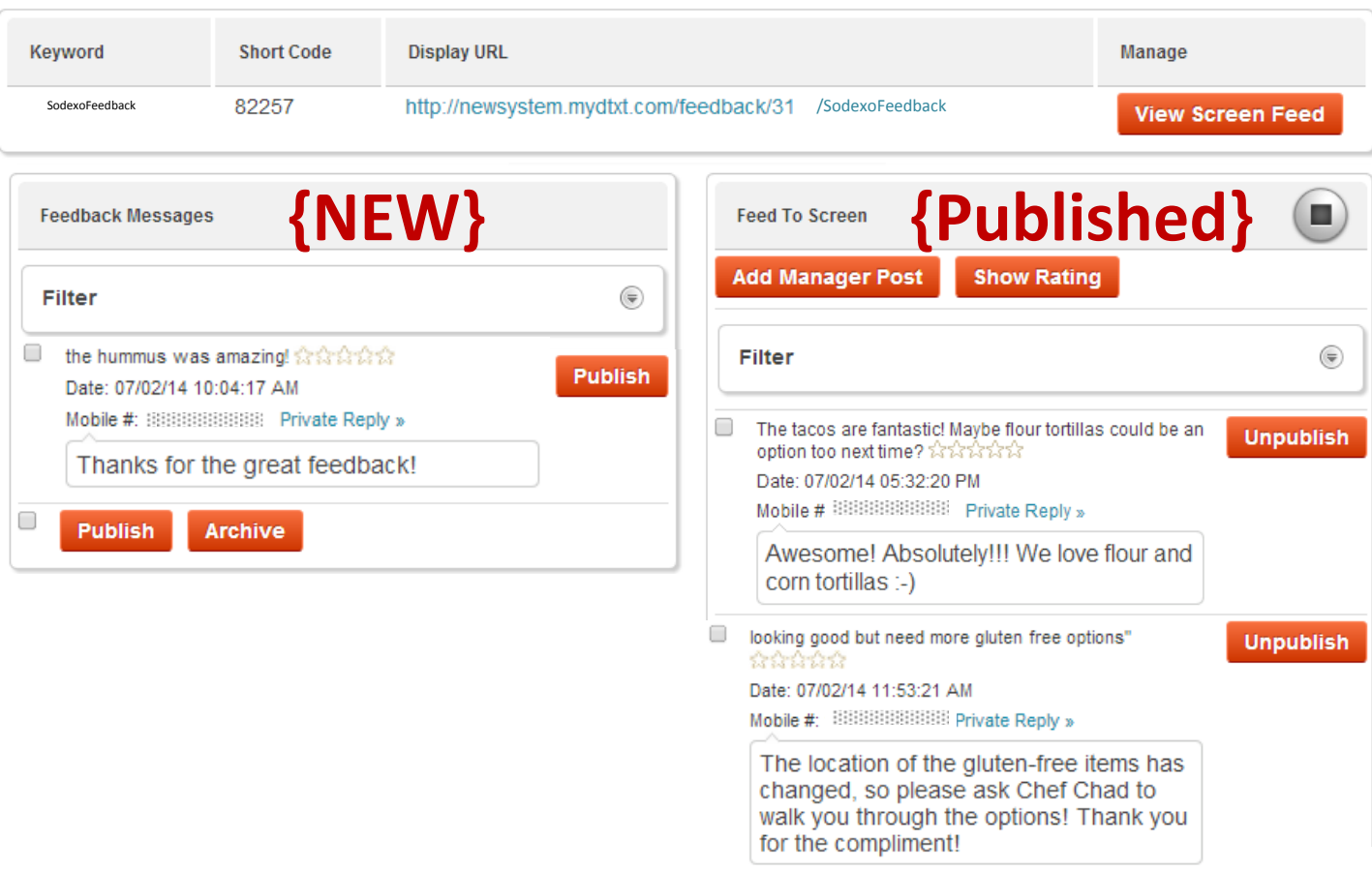

- To Publicly reply to messages from this site, write your response in the box below and click **[Publish]**
- To Privately reply to messages, click on **[Private Reply]** next to the message. These messages will not be displayed on the screen but will only go to the person originating the comment.
- To post a general comment or question from our management staff (i.e What do you think about our new Pop Up Bars?) click on **[Add Manager Post]** .
- To unpublish specific messages, click on **[Unpublish]** next to the desired message.
- To forward feedback to specific cell phones, click on "Forward feedback to cell phones"

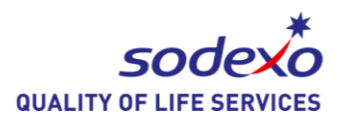

#### **Important Reminders:**

- Test the system BEFORE you open to customers.
	- Make sure you have SDX staff send comments to the keyword, make sure it displays correctly on the screen, you understand how to navigate the system, etc.
- Make sure to frequently upload your comments/messages to your digital screen – at least once every  $1 - 2$  hours is best
- Carefully assign responsibility for monitoring feedback to a management person and a backup.
- Make sure to closely monitor your feedback for any time‐sensitive comments and reply immediately
	- i.e. The Pizza Station is out of pepperoni pizza!

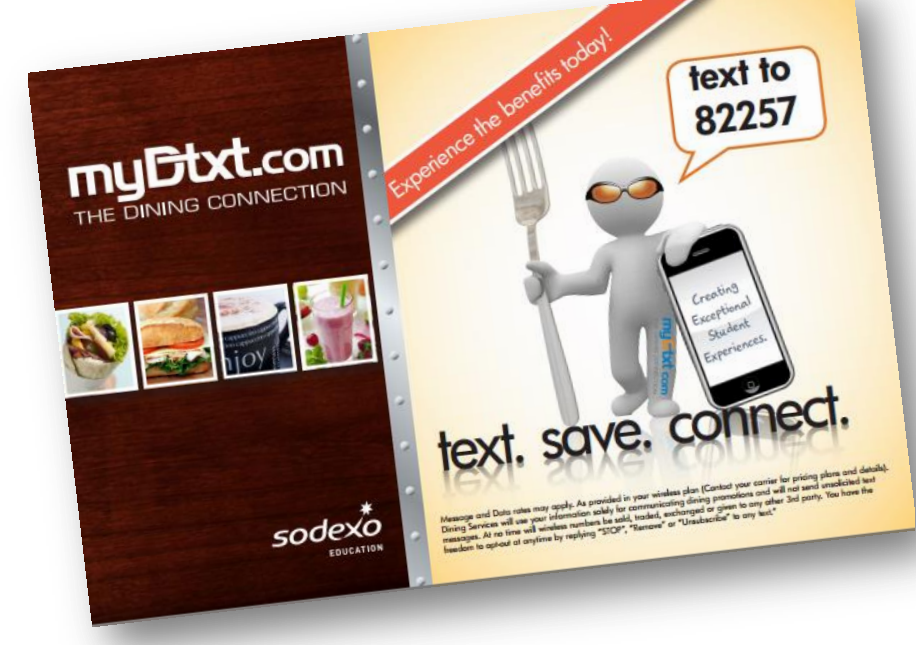

**QUALITY OF** 

# myDtxt [Text Feedback] module

#### **Best Practices**

- Set a pattern of management for reviewing comments in a timely manner
	- Unit Marketing Coordinator & Student Promotion Coordinator review hourly for timely responses to positive comments and critical service issues
		- Positive Comments are captured to a spreadsheet for display at the timeclock / huddle / management meetings
		- Critical Comments are escalated to the Manager on Duty for immediate resolution and response
	- Operations Management reviews queue in the morning and in the evening to respond to service complaints
- Capture witty comments for a "top feedback" campaign
	- Create an image with the top 5 comments
	- Leverage the myDtxt voting/polling platform
	- Update your signage to display the live voting
- Thankful Campaigns for the holidays
	- Feedback keywords specifically for "what are you thankful for" and display them on screen
- Always double-check the meanings of what our customers are texting in.
	- We should be cognizant of slang and terms used by our customers that should not be on screen.
- Surprise & Delight
	- Send customers who have had positive feedback a token of our appreciation for their feedback

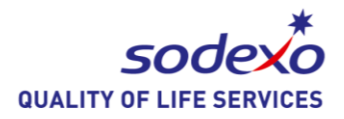

Digital Signage & Media Player Support: [sodexodigitalsignage@pro-motion.us](mailto:sodexodigitalsignage@pro-motion.us) (248) 574-0038 Purchase Inquiry/Order Hardware: <http://www.sodexosurveys.com/f/84630/2938/>

myDtxt Support: [support@protexting.com](mailto:support@protexting.com)

Sodexo Marketing Support: David Trombetta [David.Trombetta@sodexo.com](mailto:David.Trombetta@sodexo.com) 831-206-5723

Sodexo Digital Solutions Support: AJ Francavilla [Alfonso.Francavilla@sodexo.com](mailto:Alfonso.Francavilla@sodexo.com) 716.932.2903